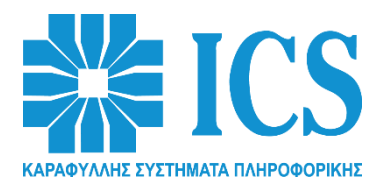

#### **ΚΑΤΑΡΓΗΣΗ ΒΙΒΛΙΟΥ ΣΥΝΤΗΡΗΣΗΣ & ΕΠΙΣΚΕΥΩΝ ΚΑΙ ΔΗΛΩΣΗ – ΑΡΣΗ ΒΛΑΒΗΣ ΣΤΟ ESEND**

#### Αγαπητοί Συνεργάτες

*Σύμφωνα με την νέα νομοθεσία της ΑΑΔΕ, στο άρθρο 38 & 39 της Α1173/2022 καταργούνται αναδρομικά τα Βιβλία Συντήρησης & Επισκευών (ΒΣΕ) για όλες τις περιπτώσεις ΦΗΜ πλην ΑΔΗΜΕ ταξιμέτρων.*

*Η υποπαρ. 2.20.3 του άρθρου 2 του Κεφαλαίου 2 της ΠΟΛ [1220/2012](https://www.taxheaven.gr/circulars/15345/pol-1220-2012) τροποποιείται ως εξής:*

*«2.20.3. Ο κάτοχος της άδειας καταλληλόλητας ή ο κάτοχος της άδειας τεχνικής υποστήριξης ΦΗΜ, διαθέτει την κατάλληλη τεχνική υποδομή και το κατάλληλο τεχνικά καταρτισμένο προσωπικό, ή δίκτυο άμεσα εξουσιοδοτημένων τεχνικών, ώστε εντός 10 ημερών από την αρχική δήλωση προσωρινής βλάβης, είτε να γίνει άρση της βλάβης είτε να διαγνωστεί οριστική βλάβη φορολογικής μνήμης, με ταυτόχρονη έκδοση τεχνικής αναφοράς βλάβης από τον κάτοχο της άδειας καταλληλότητας ή τον κάτοχο της άδειας τεχνικής υποστήριξης ΦΗΜ κατά περίπτωση (όχι από τον εξουσιοδοτημένο τεχνικό). Εφόσον το τελευταίο Ζ έχει εκδοθεί σε διάστημα μικρότερο των έξι μηνών από την έκδοση της τεχνικής αναφοράς βλάβης, η δήλωση της οριστικής βλάβης φορολογικής μνήμης γίνεται από τον κάτοχο της άδειας καταλληλότητας ή τον κάτοχο της άδειας τεχνικής υποστήριξης ΦΗΜ κατά περίπτωση (όχι από τον εξουσιοδοτημένο τεχνικό), στο Πληροφοριακό Σύστημα ΦΗΜ και ενημερώνεται αυτόματα το μητρώο ενεργών ΦΗΜ για την οριστική παύση λόγω βλάβης. Η δήλωση προσωρινής βλάβης από τον κάτοχο καθώς και η δήλωση διάγνωσης βλάβης για τους ΦΗΜ από τον εξουσιοδοτημένο τεχνικό, γίνεται στο Πληροφοριακό Σύστημα ΦΗΜ.».*

Συμπερασματικά καταργείται το Βιβλίο Συντήρησης & Επισκευών και πλέον η άρση βλάβης ή οριστική βλάβη φορολογικής μνήμης υποβάλλεται ηλεκτρονικά στο Πληροφοριακό Σύστημα ΦΗΜ.

Απαραίτητη προϋπόθεση για την υλοποίηση της διαδικασίας είναι να υπάρχουν διαθέσιμοι οι κωδικοί πρόσβασης του κατόχου στο Πληροφοριακό Σύστημα ΦΗΜ είτε απευθείας από εσάς, είτε μέσω του λογιστή του κατόχου.

Συστήνουμε την διατήρηση/διαφύλαξη των υπαρχόντων βιβλίων, τα οποία πιθανότατα έχουν ήδη καταγραφές προγενέστερων βλαβών αλλά και την τυχόν χρήση τους σε περιπτώσεις μη δυνατότητας άμεσης πρόσβασης του κατόχου στο Πληροφοριακό Σύστημα ΦΗΜ.

## **ΔΙΑΔΙΚΑΣΙΑ ΔΗΛΩΣΗΣ ΠΡΟΣΩΡΙΝΗΣ ΒΛΑΒΗΣ**

1. Εισέρχεστε στο Πληροφοριακό Σύστημα ΦΗΜ, **στο esend του κατόχου της ταμειακής.** <https://www1.gsis.gr/tameiakes/myweb/esendN.php>

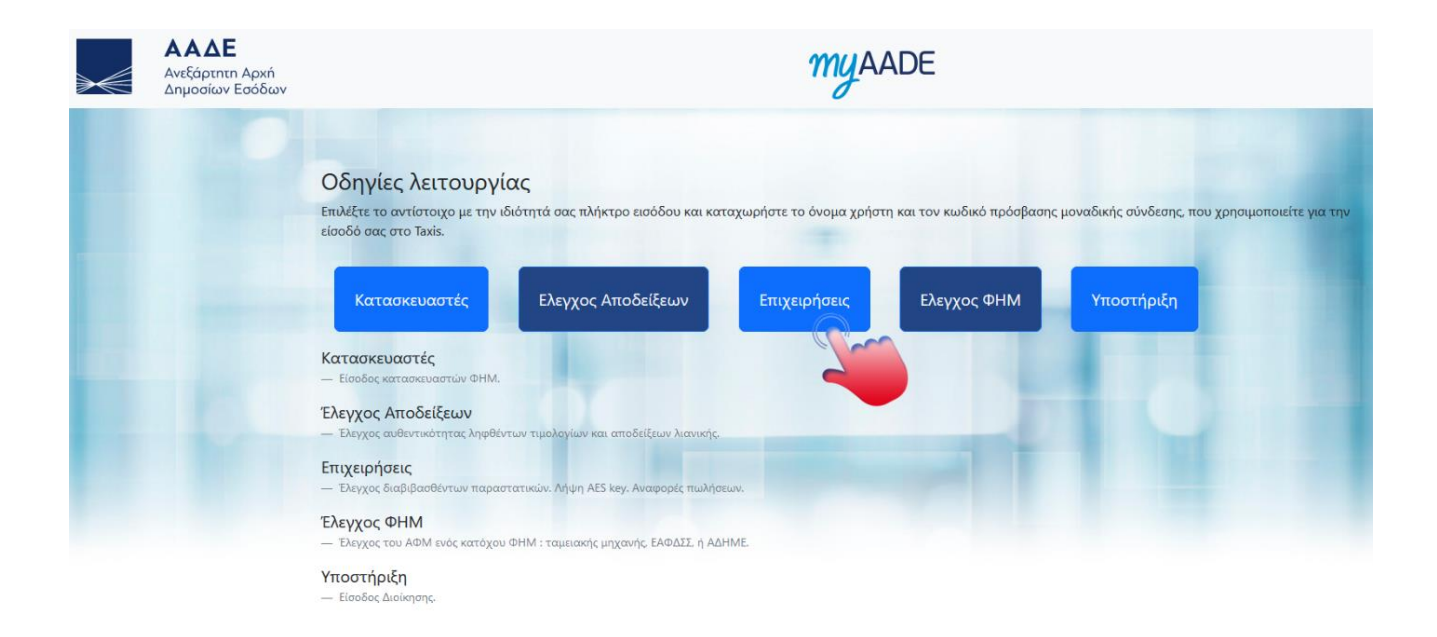

Επιλέγουμε "**Επιχειρήσεις**" και εισάγουμε Όνομα χρήστη & Κωδικό πρόσβασης του κατόχουτης ταμειακής και πατάμε Σύνδεση.

## 2. Επιλέγουμε "**Βοηθητικά**"

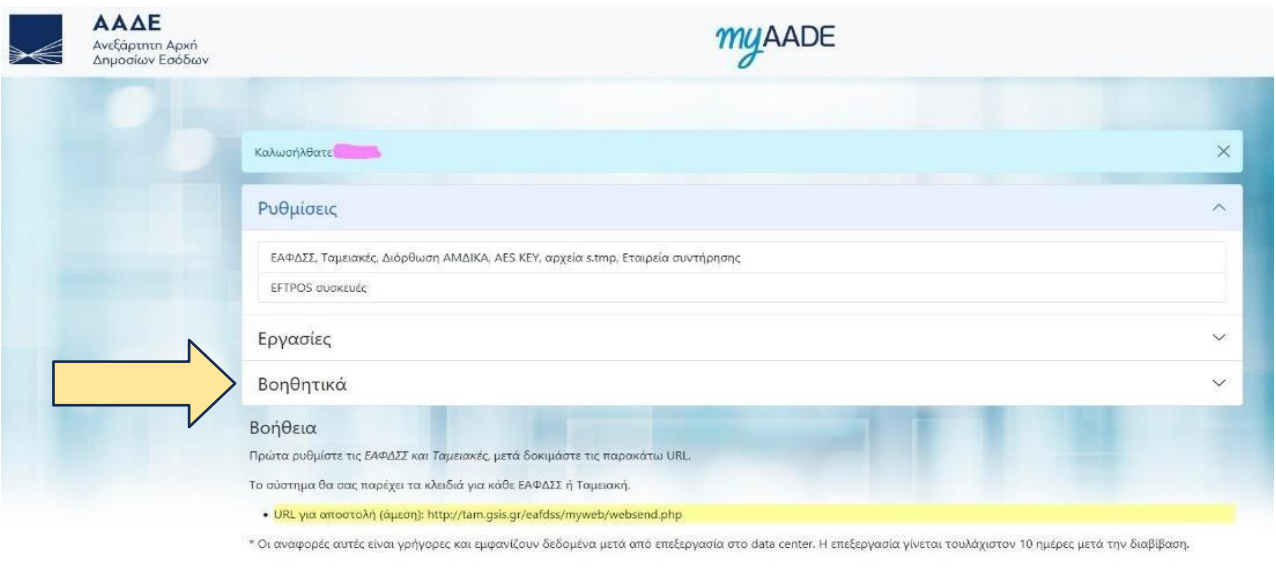

Copyright © 2023 Ανεξάρτητη Αρχή Δημοσίων Εσόδων (ΑΑΔΕ)

## 3. Επιλέγουμε "**Νέα δήλωση προσωρινής βλάβης ΦΗΜ**"

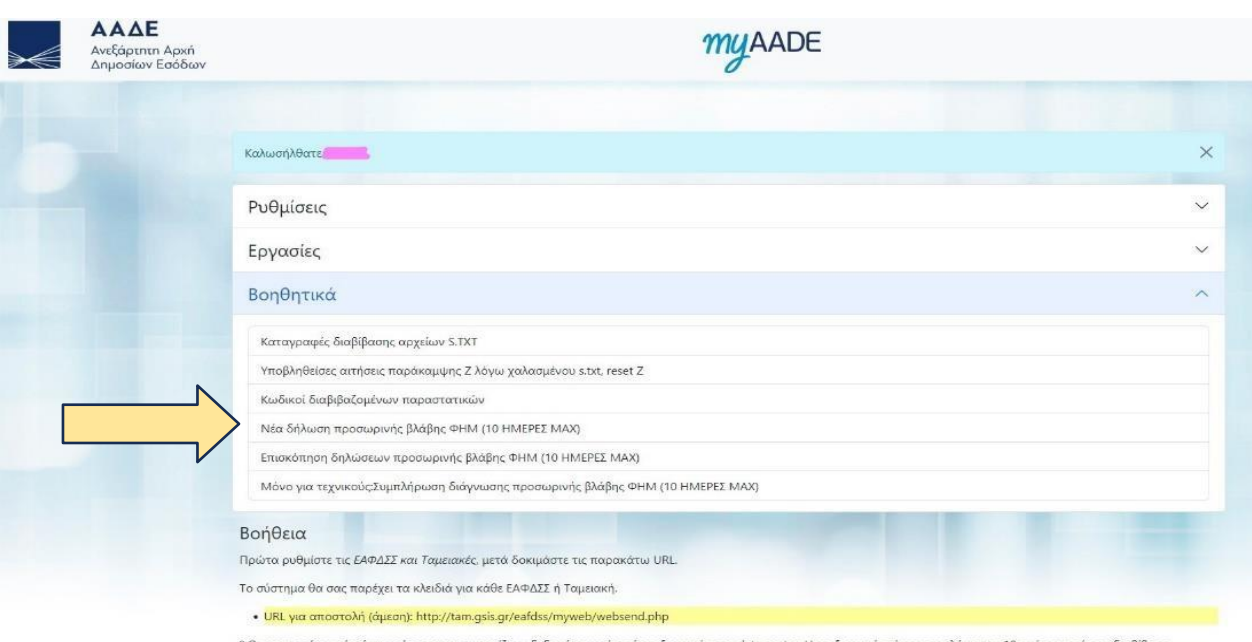

\* Οι αναφορές αυτές είναι γρήγορες και εμφανίζουν δεδομένα μετά από επεξεργασία στο data center. Η επεξεργασία γίνεται τουλάχιστον 10 ημέρες μετά την διαβίβαση.

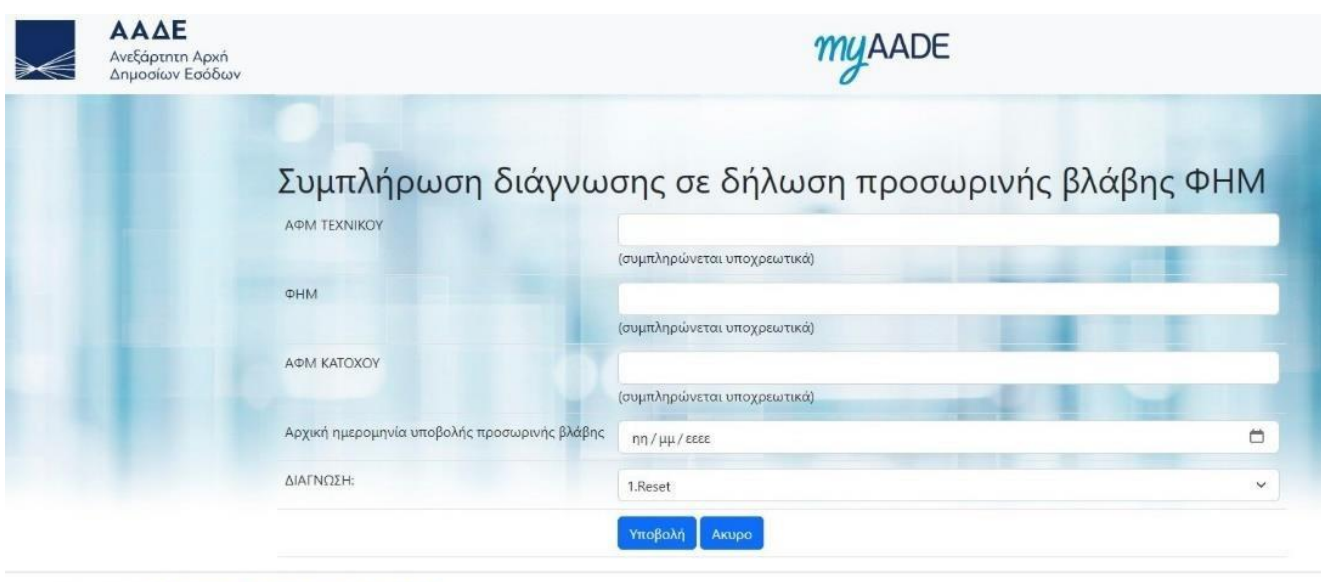

Copyright © 2023 Ανεξάρτητη Αρχή Δημοσίων Εσόδων (ΑΑΔΕ)

#### **Συμπληρώνουμε τα 4 πεδία ως εξής :**

- **- ΑΦΜ ΚΑΤΟΧΟΥ**: Το ΑΦΜ του κατόχου του ΦΗΜ.
- **- ΦΗΜ**: Ο αριθμός μητρώου του ΦΗΜ.
- **- ΑΦΜ ΠΑΡΑΛΑΜΒΑΝΟΝΤΟΣ ΕΞΟΥΣΙΟΔΟΤΗΜΕΝΟΥ ΤΕΧΝΙΚΟΥ**: Το ΑΦΜ της εταιρείας του εξουσιοδοτημένου τεχνικού.
- **ΑΡ.ΠΑΡΑΣΤΑΤΙΚΟΥ ΔΙΑΚΙΝΗΣΗΣ**

 Εφόσον η μηχανή φεύγει από τον χώρο λειτουργίας συμπληρώνουμε τον αρ. Παραστατικού, σε αντίθετη περίπτωση όπου η αποκατάσταση της βλάβης γίνει επι τόπου εισάγετε "0". και πατάμε "**Υποβολή**".

**ΠΡΟΣΟΧΗ** : μετά την υποβολή δεν υπάρχει η δυνατότητα διόρθωσης.

# **ΔΙΑΔΙΚΑΣΙΑ ΑΡΣΗΣ ΠΡΟΣΩΡΙΝΗΣ ΒΛΑΒΗΣ**

Εισέρχεστε στο Πληροφοριακό Σύστημα ΦΗΜ, **στο esend της εταιρείας του εξουσιοδοτημένουτεχνικού.**

<https://www1.gsis.gr/tameiakes/myweb/esendN.php>

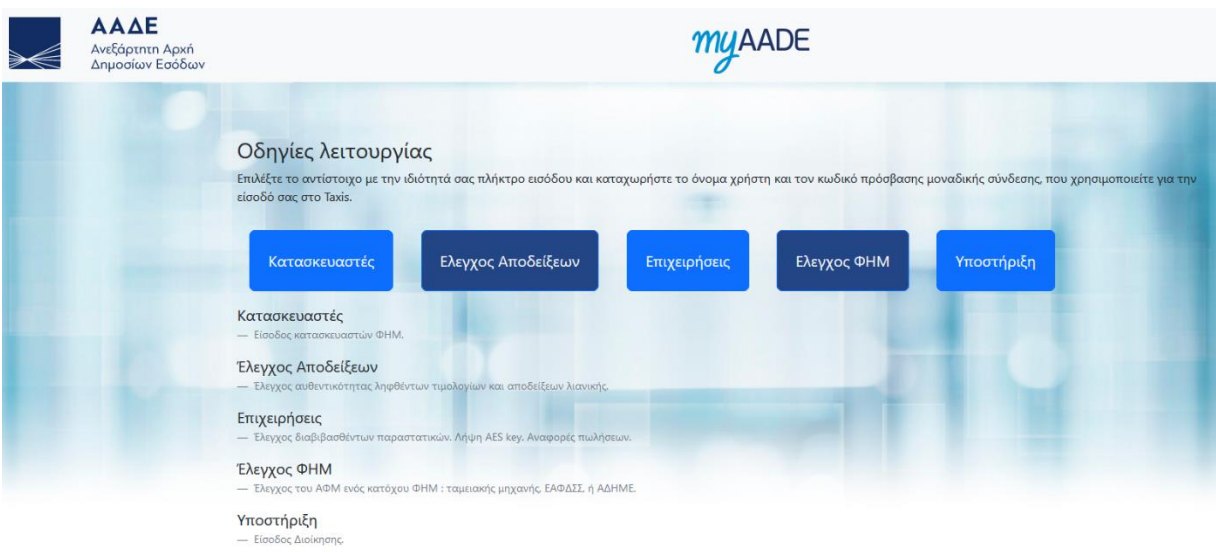

Επιλέγουμε "**Επιχειρήσεις**" και εισάγουμε Όνομα χρήστη & Κωδικό πρόσβασης της εταιρείαςτου εξουσιοδοτημένου τεχνικού και πατάμε Σύνδεση.

#### Επιλέγουμε "**Βοηθητικά**

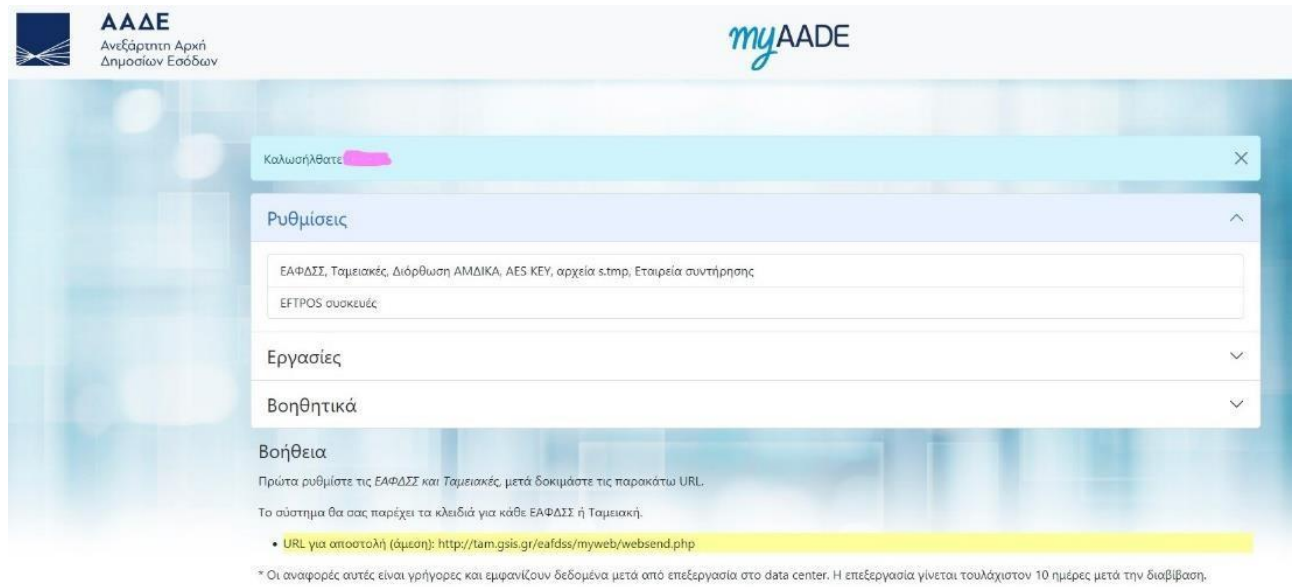

Copyright © 2023 Ανεξάρτητη Αρχή Δημοσίων Εσόδων (ΑΑΔΕ)

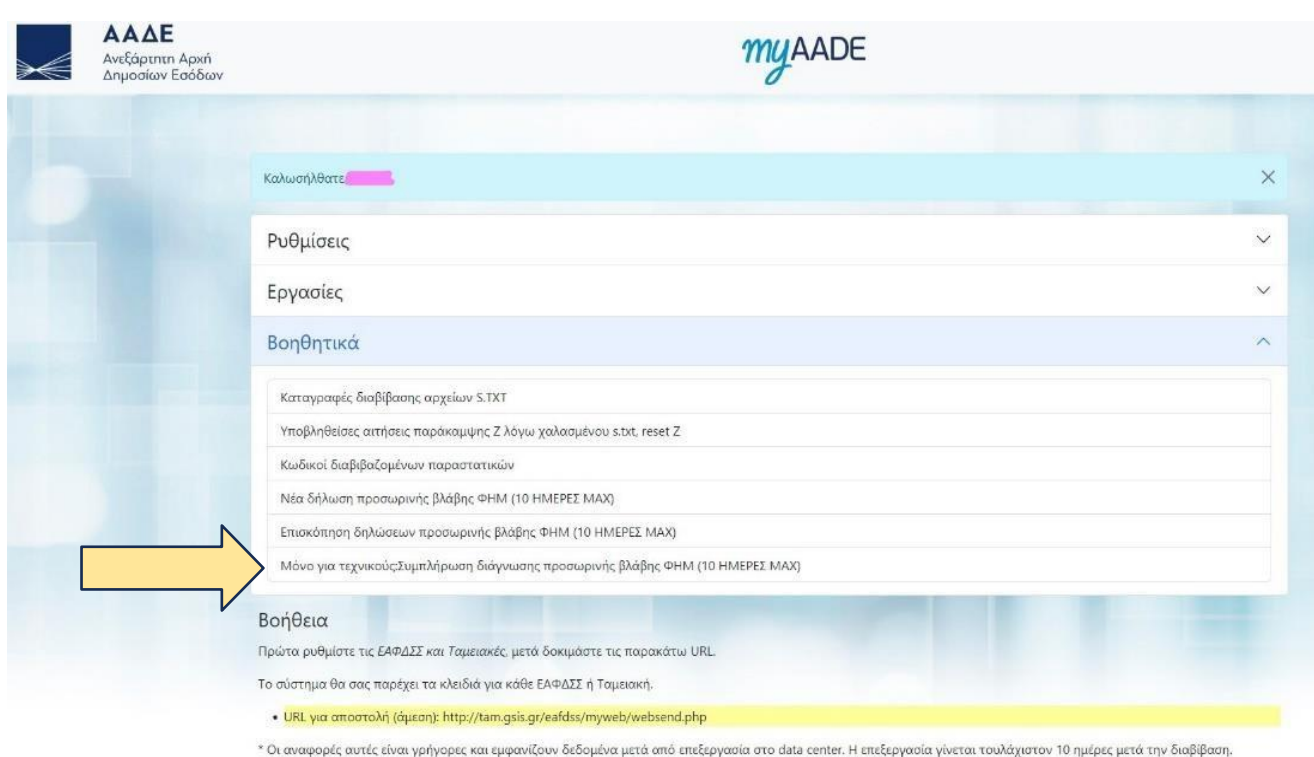

Επιλέγουμε "**Μόνο για τεχνικούς. Συμπλήρωση διάγνωσης προσωρινής βλάβης ΦΗΜ.**"

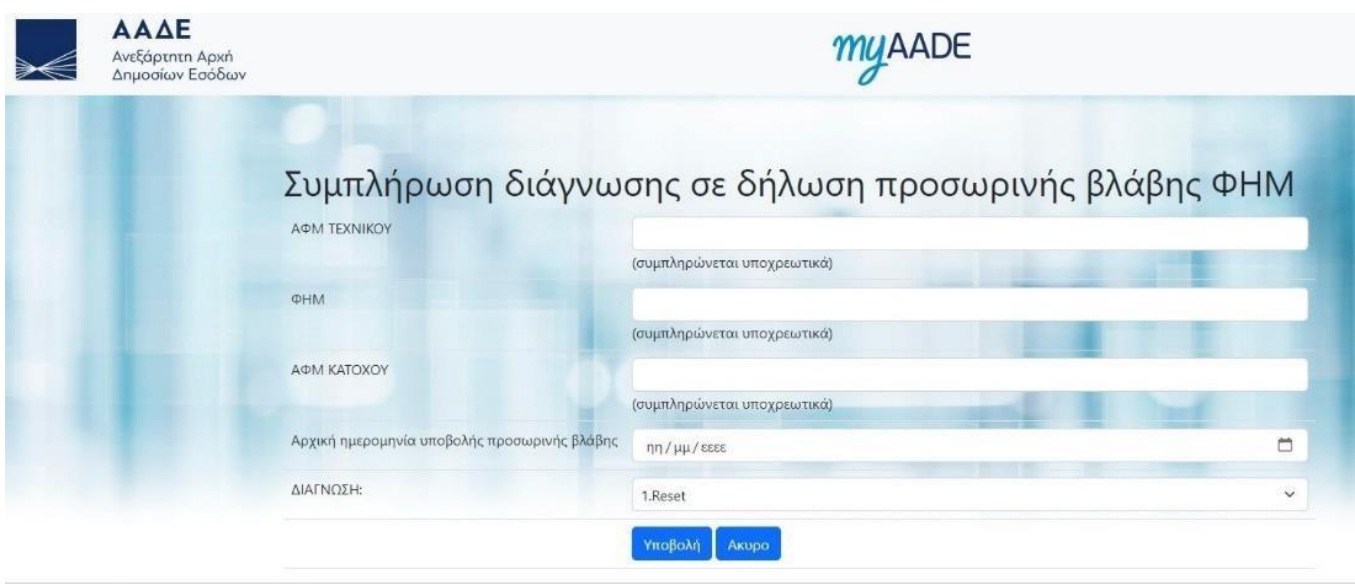

Copyright © 2023 Ανεξάρτητη Αρχή Δημοσίων Εσόδων (ΑΑΔΕ)

Συμπληρώνουμε τα 5 πεδία ως εξής :

**ΑΦΜ ΚΑΤΟΧΟΥ** : Το ΑΦΜ της εταιρείας του εξουσιοδοτημένου τεχνικού.

**ΦΗΜ** : Ο αριθμός μητρώου του ΦΗΜ.

**ΑΦΜ ΚΑΤΟΧΟΥ** : Το ΑΦΜ του κατόχου του ΦΗΜ.

**ΑΡΧΙΚΗ ΗΜΕΡΟΜΗΝΙΑ ΥΠΟΒΟΛΗΣ ΠΡΟΣΩΡΙΝΗΣ ΒΛΑΒΗΣ** : Ημερομηνία δήλωσης βλάβης.

**ΔΙΑΓΝΩΣΗ** : Πατώντας πάνω στο ▼ (στο δεξί άκρο του πεδίου) ανοίγουν οι παρακάτω 13 προκαθορισμένες επιλογές :

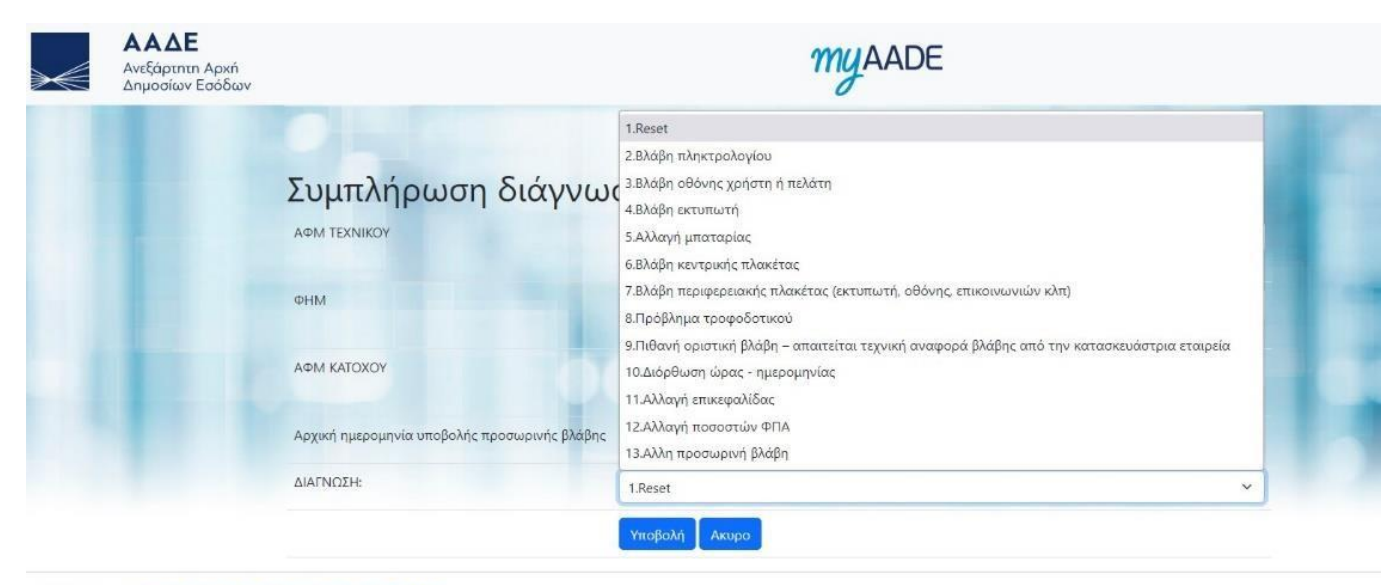

Copyright © 2023 Ανεξάρτητη Αρχή Δημοσίων Εσόδων (ΑΑΔΕ)

Επιλέγουμε κατά περίπτωση και πατάμε "**Υποβολή**".

**ΠΡΟΣΟΧΗ** : μετά την υποβολή δεν υπάρχει η δυνατότητα διόρθωσης.

Σε περίπτωση πιθανής βλάβης της Φορολογικής Μνήμης και εφόσον έχετε επικοινωνήσει μαζί μας, επιλέξτε τον α/α 9. Αν όντως υπάρχει βλάβη Φ.Μ. τότε το τεχνικό τμήμα της ICS θα προβεί με την σειρά του, σαν κατασκευαστής σε **"Υποβολή Τεχνικής Αναφοράς βλάβης ΦΗΜ",** οπότε και θα γίνει η οριστική παύση του ΦΗΜ.

Για κάθε περαιτέρω πληροφορία είμαστε στην διάθεσή σας να απαντήσουμε εφόσον μας υποβάλλετε τις ερωτήσεις στο mail: [support@ics.gr](mailto:support@ics.gr)

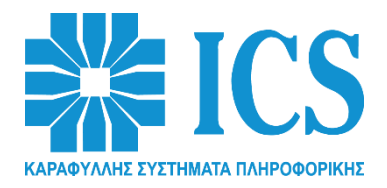

**www.support.ics.gr**